# **Ventes par distributeurs**

### **Principes**

SecuTix = gestionnaire de la salle Distributeurs : Digitick, Ticketnet et la Fnac, par exemple Définition des contingents dans SecuTix Transmission de l'allotement (export des contingents) par une interface distributeur Réintégration des ventes effectuées par ces distributeurs dans SecuTix par l'interface distributeur Possibilité de modifier en tout temps les contingents Lancement d'un nouvel export des contingents

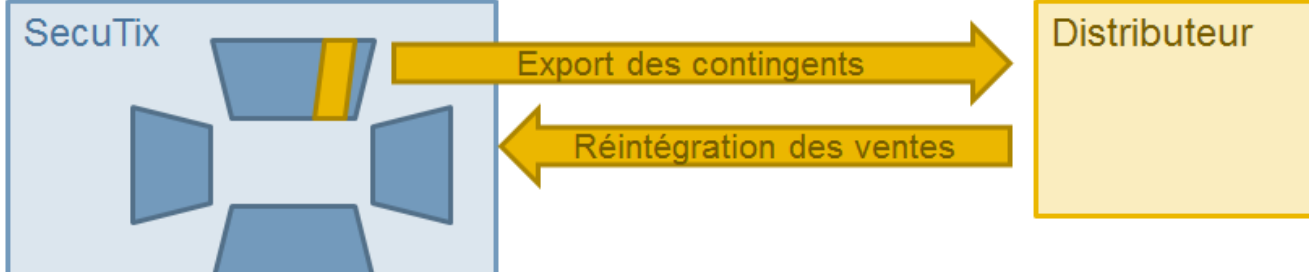

#### Exécution des fonctions des interfaces

Possibilité de lancer l'export des contingents ou la réintégration des ventes de manière manuelle ou programmée Possibilité de programmer des exécutions automatiques Lors d'une exécution d'une interface, toujours vérifier son résultat Si des erreurs surviennent, elles sont décrites

- «Externe» : erreur avec les données du distributeur, voir avec le distributeur pour corriger les données du distributeur
- «Technique» : voir avec le support
- $\bullet$ «Correspondance» : vérifier la configuration de l'interface (les correspondances)

Si une erreur survient dans l'exécution d'une fonction d'une interface :

- Si une exécution est en erreur, consulter la première erreur (voir ci-dessus la grille des erreurs), corriger le problème / les données et relancer une exécution
- Toujours possible de relancer une exécution
- Possibilité, en cas de problème de liaison, de réintégrer manuellement un fichier des ventes

## Configuration d'un distributeur

Paramétrage d'une filière de vente de type «externe» pour chaque distributeur

Définition d'un contingent externe pour chaque distributeur et association de ce contingent à la filière de vente externe correspondante

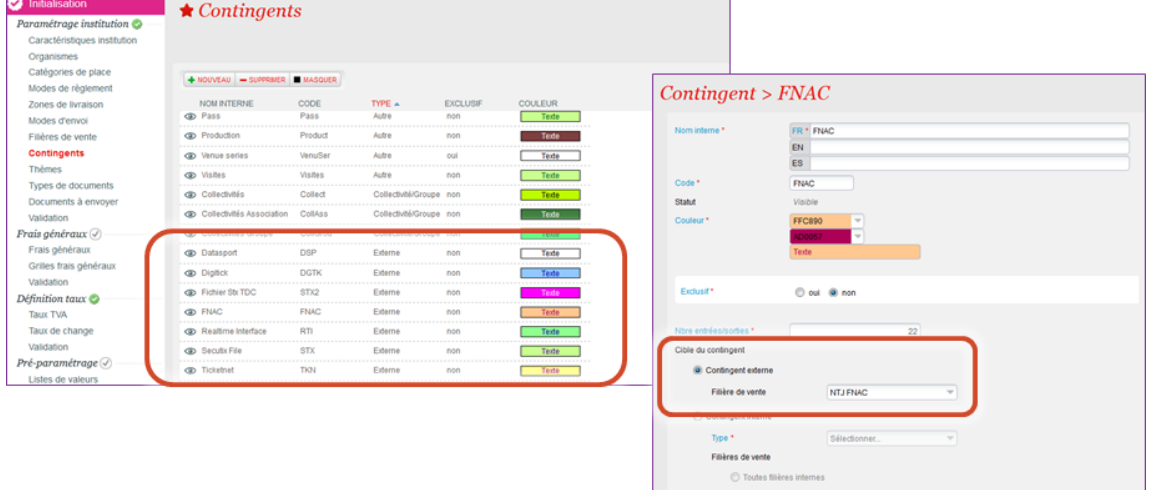

Dans les plans de salle : attribution des places aux distributeurs par les contingents définis

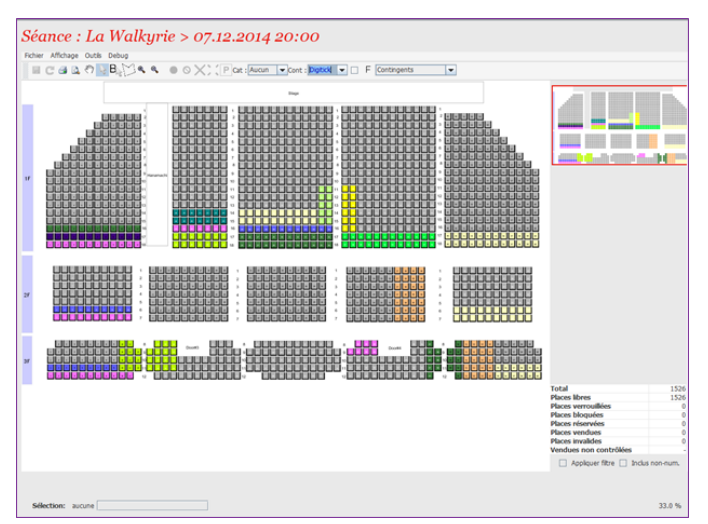

Paramétrage d'une interface distributeur pour chaque distributeur

- Type : ventes externes
- Filière de vente externe associée
- Comment se connecter : URL + utilisateur + mot de passe + etc.

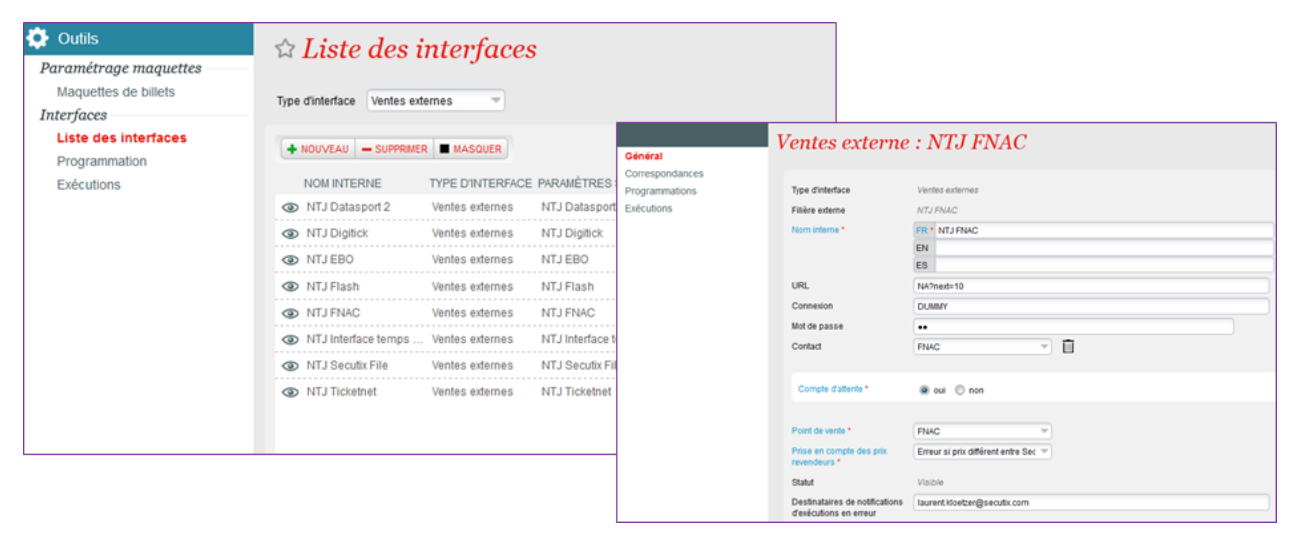

Dans une interface distributeur (ventes externes), nécessité de définir les correspondances entre les entités de SecuTix et celles du distributeur. 5 objets possibles :

- Evénements / produits / séances / articles
- $\bullet$ Zones géographiques (zones / blocs)
- Catégories de place
- Configurations logiques
- Sous-catégories de public (=tarifs)

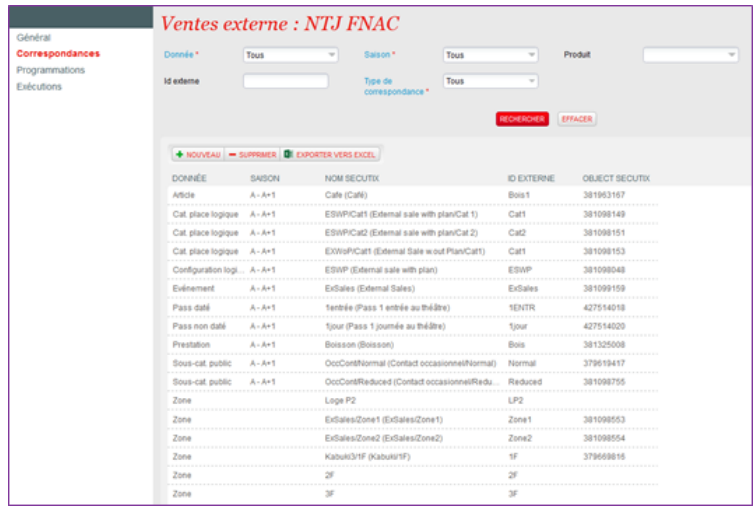

Pour obtenir les correspondances de la part des distributeurs, générer et envoyer à l'interlocuteur chez le distributeur le rapport Feuille de mise en vente pour le(s) événement(s) concerné(s).<br>Une fois les correspondances recues. Une fois les correspondances reçues, dans l'interface de ventes externes, renseigner pour chaque objet l'ID externe fourni.

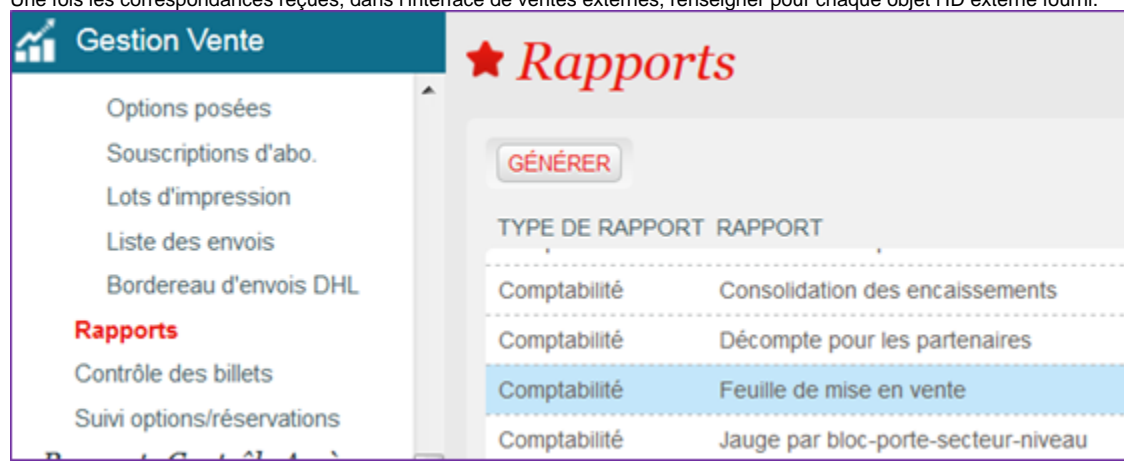

## Programmation des fonctions d'une interface

Lancement manuel ou programmation automatique Visualisation des lancements et des exécutions dans chaque interface ou dans les deux écrans de synthèse Possibilité de configurer une adresse email pour recevoir un email en cas d'erreur

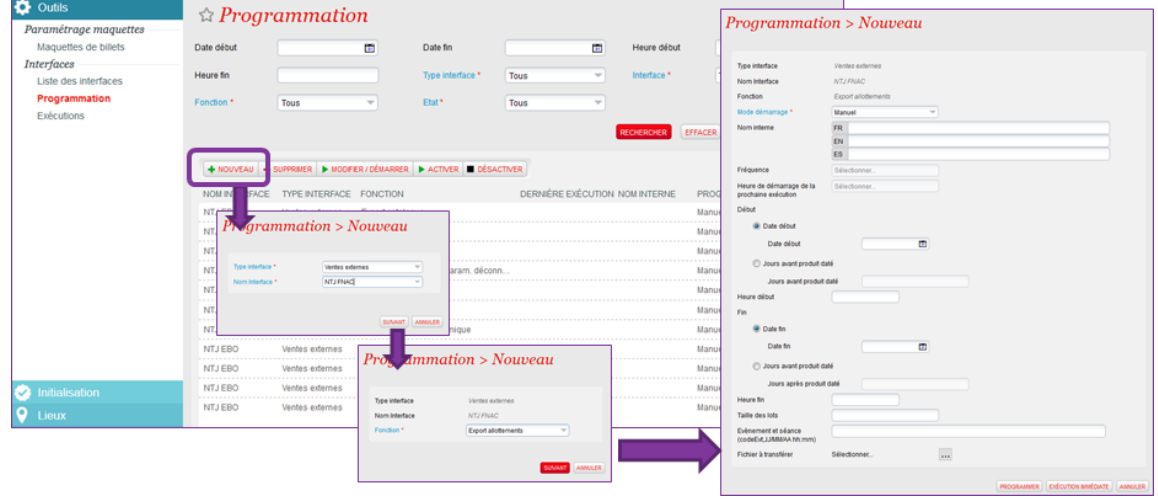

Avant de lancer les programmations, il faut s'assurer qu'un profil activité est correctement paramétré pour la filière distributeur et que toutes les correspondances des événements et tarifs vendus via cette filière sont correctement renseignés dans l'interface.

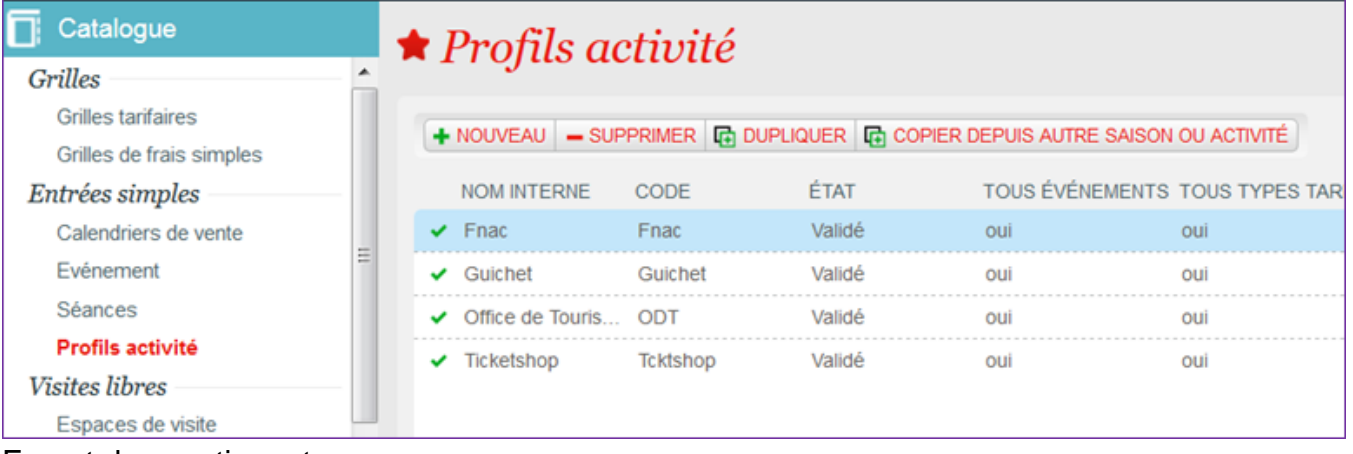

#### Export des contingents

Lorsqu'un siège est associé à un contingent associé à un distributeur :

- Possibilité de lancer directement la fonction «export des contingents» pour ce distributeur depuis le plan de salle
- Possibilité de suivre le résultat de l'exécution dans le plan de salle
- Vérifier le résultat de l'exécution de la fonction avant de faire d'autres modifications
- Possibilité de lancer ultérieurement l'export des contingents, afin de permettre de faire plusieurs modifications avant de tout synchroniser

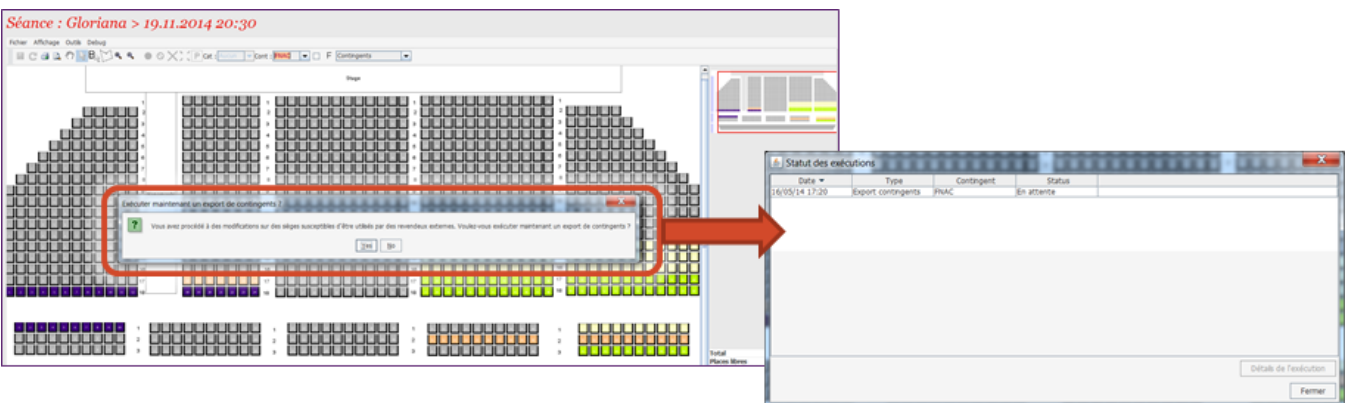

Si diminution du contingent alloué à un distributeur

- S'assurer que la synchronisation est ok (l'exécution est sans erreur)
- Si des places ont été vendues entre-temps par le distributeur, les places sont remises dans le contingent du distributeur par l'interface
- Possibilité de bloquer des places, elles ne sont pas exportées vers les distributeurs
- Si problème, appeler le distributeur et communiquer les contingents

A éviter : prendre des places à un distributeur et les attribuer à un autre Dans ce cas, faire en deux étapes :

- 1. Retirer du distributeur les places et les bloquer, lancer l'export des contingents,
- 2. Attribuer les places à l'autre distributeur, les débloquer et lancer l'export des contingents

L'échec de l'export du contingent ne conditionne en rien la possibilité de réintégrer les ventes.

#### Réintégration des ventes

La réintégration des ventes consiste à créer des commandes à partir des billets vendus par les distributeurs

- 1. Le contact associé aux billets et aux commandes est celui configuré dans l'interface
- 2. Possibilité de réintégrer un fichier qui contient les ventes du distributeur

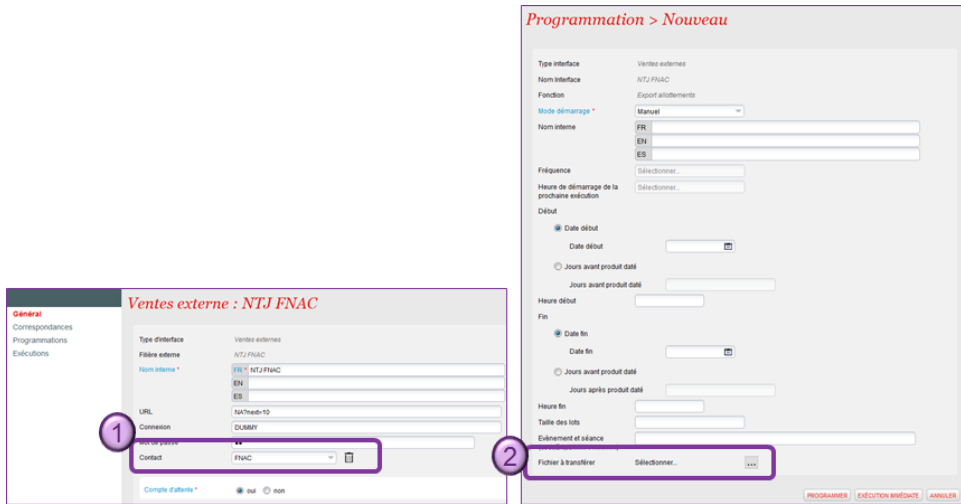

### Spécificités pour chaque distributeur

- **Digitick** 
	- Pas d'export des contingents, il faut téléphoner pour communiquer les places allouées Réintégration des ventes ok, pas besoin de l'export des contingents
- Ticketnet
- Export des contingents + réintégration des ventes ok
- $\bullet$  Fnac
- Export des contingents + réintégration des ventes ok
- Existe interface Fnac qui fournit le nombre de places allouées et le nombre de places déjà vendues